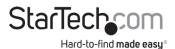

## 2-Port USB 3.0 KVM Switch - DisplayPort - 4K 60Hz

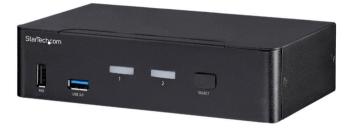

Actual product may vary from photos

## User Manual SKU#: SV231DPU34K

For the latest information and specifications visit www.startech.com/SV231DPU34K

Manual Revision: 11/23/2018

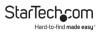

# **Compliance Statements**

#### **FCC Compliance Statement**

This equipment has been tested and found to comply with the limits for a Class A digital device, pursuant to part 15 of the FCC Rules. These limits are designed to provide reasonable protection against harmful interference in a residential installation. This equipment generates, uses and can radiate radio frequency energy and, if not installed and used in accordance with the instructions, may cause harmful interference to radio communications. However, there is no guarantee that interference will not occur in a particular installation. If this equipment does cause harmful interference to radio or television reception, which can be determined by turning the equipment off and on, the user is encouraged to try to correct the interference by one or more of the following measures:

- · Reorient or relocate the receiving antenna
- · Increase the separation between the equipment and receiver
- Connect the equipment into an outlet on a circuit different from that to
   which the receiver is connected
- · Consult the dealer or an experienced radio/TV technician for help

#### Industry Canada Statement

This Class A digital apparatus complies with Canadian ICES-003. Cet appareil numérique de la classe [A] est conforme à la norme NMB-003 du Canada.

CAN ICES-3 (A)/NMB-3(A)

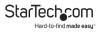

# Use of Trademarks, Registered Trademarks, and other Protected Names and Symbols

This manual may make reference to trademarks, registered trademarks, and other protected names and/or symbols of third-party companies not related in any way to StarTech.com. Where they occur these references are for illustrative purposes only and do not represent an endorsement of a product or service by StarTech.com, or an endorsement of the product(s) to which this manual applies by the third-party company in question. Regardless of any direct acknowledgement elsewhere in the body of this document, StarTech.com hereby acknowledges that all trademarks, registered trademarks, service marks, and other protected names and/or symbols contained in this manual and related documents are the property of their respective holders.

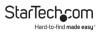

# **Safety Statements**

### **Safety Measures**

• Cables (including power and charging cables) should be placed and routed to avoid creating electric, tripping or safety hazards.

#### Mesures de sécurité

 Les câbles (y compris les câbles d'alimentation et de chargement) doivent être placés et acheminés de façon à éviter tout risque électrique, de chute ou de sécurité

### 安全対策

 ケーブル (電源ケーブルと充電ケーブルを含む)は、適切な配置と引き回し を行い、電気障害やつまづきの危険性など、安全上のリスクを回避するよう にしてください。

#### Misure di sicurezza

 I cavi (inclusi i cavi di alimentazione e di ricarica) devono essere posizionati e stesi in modo da evitare pericoli di inciampo, rischi di scosse elettriche o pericoli per la sicurezza.

### Säkerhetsåtgärder

- Montering av kabelavslutningar får inte göras när produkten och/eller elledningarna är strömförda.
- Installation och/eller montering får endast göras av behöriga yrkespersoner och enligt gällande lokala förordningar för säkerhet och byggnormer.
- Kablar (inklusive elkablar och laddningskablar) ska dras och placeras på så sätt att risk för snubblingsolyckor och andra olyckor kan undvikas.

# Warning Statements

- Make sure to assemble this product according to the instructions. Failure to do so might result in personal injury or property damage.
- Never use this product if parts are missing or damaged.

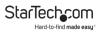

# **Table of Contents**

| Compliance Statementsi      |
|-----------------------------|
| Safety Statements ii        |
| Warning Statementsiii       |
| Product Diagram             |
| Product Information2        |
| Package Contents            |
| Requirements                |
| Installation                |
| Attach the Rubber Foot Pads |
| Connect the Console         |
| Connect the PC4             |
| Operation5                  |
| Power-On Sequence           |
| Select a Port               |
| Hotkey Commands             |
| Troubleshooting             |
| Warranty Information9       |

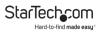

# **Product Diagram**

**Front View** 

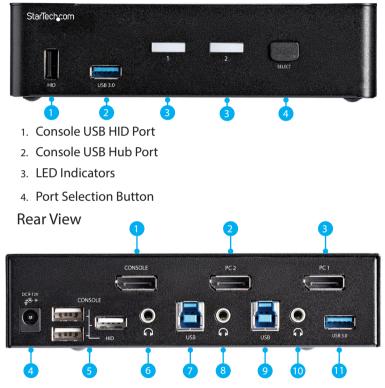

# StarTech\_com

- 1. Console DisplayPort Port
- 2. PC 2 DisplayPort Port
- 3. PC 1 DisplayPort Port
- 4. Power Input Port
- 5. USB HID Ports
- 6. Console Audio Port
- 7. PC 2 USB Port
- 8. PC 2 Audio Port
- 9. PC 1 USB Port
- 10. PC 1 Audio Port
- 11. Console USB Hub Port

# **Product Information**

## Package Contents

- KVM Switch x 1
- Universal Power Adapter (NA/JP, EU, UK, ANZ) x 1
- Rubber Foot Pads x 4
- Quick-Start Guide x 1

## Requirements

### Source PCs

- Computer (with DisplayPort) x 2
- DisplayPort Cable x 2

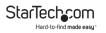

- USB 3.0 Cable (Type-A Male to Type-B Male) x 2
- (Optional) 3.5 mm Audio Cable (Male to Male) x 2

## Console

- DisplayPort Display x 1
- DisplayPort Cable x 1
- USB Keyboard x 1
- USB Mouse x 1
- (Optional) Speaker-Enabled Audio Device (or Headset/ Headphones) x 1
- (Optional) 3.5 mm Audio Cable (Male to Male) x 1
- (Optional) USB 2.0 HID Devices x 2
- (Optional) USB 2.0 Cables x 2
- (Optional) USB 3.0 Peripherals x 2
- (Optional) USB 3.0 Cables x 2

# Installation

Attach the Rubber Foot Pads

- 1. Peel off the backing for each of the **Rubber Foot Pads**.
- 2. Stick each **Rubber Foot Pad** onto the bottom of the **KVM Switch**, on each of the four circular indentations.

Connect the Console

- 1. Power off your **DisplayPort Display** and any **Peripherals** before connecting to the **KVM Switch**.
- 2. Connect a **DisplayPort Display** to the **Console DisplayPort Port** on the **KVM Switch**.

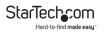

- 3. Connect a USB Keyboard and a USB Mouse to the Console USB HID Ports on the KVM Switch.
- 4. (Optional) Connect an additional **USB HID Device** to the remaining **Console USB HID Ports** on the **KVM Switch**.
- 5. (Optional) Connect your **Speaker-Enabled Audio Device** to the **Console Audio Port** on the **KVM Switch**.

Connect the PC

- 1. Power off your **Computer** and any **Peripherals** before connecting to the **KVM Switch**.
- Connect a DisplayPort Cable from the DisplayPort Port on the Computer to the PC 1 DisplayPort Port on the KVM Switch.
- Connect a USB A to B Cable (Type-A Male to Type-B Male) from the USB A Port on the Computer to the PC 1 USB Port on the KVM Switch.

**Note:** A USB 3.0 Cable is recommended for optimal performance.

- (Optional) Connect a 3.5 mm Audio Cable from the Audio Port on your Computer to the corresponding PC 1 Audio Port on the KVM Switch.
- 5. Repeat steps 1 to 3 for an additional **Computer** for **PC 2**.

# Operation

Power-On Sequence

- 1. Connect the **Universal Power Adapter** from a **Wall Outlet** to the **Power Input Port** on the **KVM Switch**.
- 2. Power on all USB Peripherals.
- Select PC 1 and power on the corresponding Computer. Note: Ensure that the Computer connected to the PC 1 ports has fully booted to the operating system before proceeding.
- 4. Repeat step 3 for the PC 2 KVM Computer.

Select a Port

Press the **Port Selection Button** until the **LED Indicator** for the desired **Computer** lights up.

You can also use Hotkey Commands to select a Port and utilize many other commands from your Keyboard. For Hotkey Commands see the next section of this User Manual.

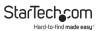

## **Hotkey Commands**

#### Hotkey

Left CTRL + Left CTRL + (x)

 $x = 1 \sim 2$  for PC Port number

#### Left CTRL + Left CTRWL + F5

(KVM Switch beeps once)

Repeat: Left CTRL + Left CTRL + F5

(KVM Switch beeps twice)

Left CTRL + Left CTRL + A

#### Command

Select PC DisplayPort Port

#### **Audio Stick On**

Audio selection matches computer selection.

#### **Audio Stick Off**

Audio selection stops following the selected computer.

#### Force Audio Stick On

Switches the audio source to the Computer that is selected on the KVM.

# **Alternative Hotkey Commands**

| Hotkey                                                        | Command                    |
|---------------------------------------------------------------|----------------------------|
| ScrLk + ScrLk + (x)                                           | Select PC DisplayPort Port |
| x = 1~2 for PC Port number                                    |                            |
| For Keyboards that do not<br>support Scroll Lock:             | Select PC 1                |
| Hold Left Shift + Num Lock +<br>Num Lock + Release Left Shift |                            |

StarTechcom

## Troubleshooting

| Symptom                                              | Causes                            | Solutions                                                                                                    |
|------------------------------------------------------|-----------------------------------|----------------------------------------------------------------------------------------------------|
| Newly<br>installed<br>USB Device<br>does not<br>work | • Improper device<br>driver       | <ul> <li>Re-install USB</li> <li>Device Driver</li> </ul>                                                                                                    |
|                                                      | Device consumes<br>too much power | • Verify that the<br>Universal Power<br>Adapter is properly<br>installed. If the<br>connected device<br>has the option to be<br>self-powered, ensure<br>that the device's<br>Power Adapter is<br>properly installed.                                                                        |
|                                                      | • Improper device installation    | <ul> <li>Remove all power<br/>sources to the<br/>KVM Switch by<br/>unplugging all USB<br/>3.0 A-B Cables<br/>and the Universal<br/>Power Adapter,<br/>then repeat the<br/>steps in the Connect<br/>the Console and<br/>Connect the<br/>Computer sections<br/>in this User Manual</li> </ul> |

StarTechcom Hard-to-find made easy

|                                                 | <ul> <li>When the KVM<br/>Switch works<br/>under self-<br/>power (e.g. no<br/>Universal Power<br/>Adapter added,<br/>it supports a<br/>maximum of<br/>100mA per USB<br/>2.0 Port &amp; 800mA<br/>per USB 3.0 Port)</li> </ul> | <ul> <li>Select the PC 1 or PC<br/>2 Computer using<br/>the Port Selection<br/>Buttons and restart<br/>the Computer</li> </ul> |
|-------------------------------------------------|----------------------------------------------------------------------------------------------------|----------------------------------------------------------------------------------------------------|
| USB<br>Keyboard<br>or Mouse<br>does not<br>work | • Too many<br>Keyboard or<br>Mouse drivers<br>installed                                                                                                    | <ul> <li>Remove all<br/>unnecessary</li> <li>Keyboard and</li> <li>Mouse Drivers</li> </ul>                                    |
| No video or<br>improper<br>resolution           | <ul> <li>Display and/<br/>or KVM Switch<br/>configuration<br/>is not properly<br/>detected</li> </ul>                                                                                                    | <ul> <li>Restart the selected</li> <li>Computer</li> </ul>                                                                     |

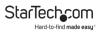

## Warranty Information

This product is backed by a two-year warranty.

For further information on product warranty terms and conditions, please refer to <u>www.startech.com/warranty</u>.

## Limitation of Liability

In no event shall the liability of StarTech.com Ltd. and StarTech.com USA LLP (or their officers, directors, employees or agents) for any damages (whether direct or indirect, special, punitive, incidental, consequential, or otherwise), loss of profits, loss of business, or any pecuniary loss, arising out of or related to the use of the product exceed the actual price paid for the product.

Some states do not allow the exclusion or limitation of incidental or consequential damages. If such laws apply, the limitations or exclusions contained in this statement may not apply to you.

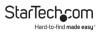

#### Hard-to-find made easy. At StarTech.com, that isn't a slogan. It's a promise.

StarTech.com is your one-stop source for every connectivity part you need. From the latest technology to legacy products — and all the parts that bridge the old and new — we can help you find the parts that connect your solutions.

We make it easy to locate the parts, and we quickly deliver them wherever they need to go. Just talk to one of our tech advisors or visit our website. You'll be connected to the products you need in no time.

Visit www.startech.com for complete information on all StarTech.com products and to access exclusive resources and time-saving tools.

StarTech.com is an ISO 9001 Registered manufacturer of connectivity and technology parts. StarTech.com was founded in 1985 and has operations in the United States, Canada, the United Kingdom and Taiwan servicing a worldwide market.

#### Reviews

Share your experiences using StarTech.com products, including product applications and setup, what you love about the products, and areas for improvement.

| StarTech.com Ltd.   | StarTech.com LLP     | StarTech.com Ltd.   |
|---------------------|----------------------|---------------------|
| 45 Artisans Cres.   | 2500 Creekside Pkwy. | Unit B, Pinnacle    |
| London, Ontario     | Lockbourne, Ohio     | 15 Gowerton Rd.,    |
| N5V 5E9             | 43137                | Brackmills          |
| Canada U.S.A.       | U.S.A.               | Northampton         |
|                     |                      | NN4 7BW             |
|                     |                      | United Kingdom      |
| FR: fr.startech.com | ES: es.startech.com  | IT: it.startech.com |
| DE: de.startech.com | NL: nl.startech.com  | JP: jp.startech.com |